# **Briefmarkenverwaltung unter Windows 3.x**

# **Marken 3.01**

**Sharewareversion**

Copyright 1991/92 by Eckart Faulhaber Lindenweg 9 D-W-8593 Tirschenreuth

Tel.: 09631/2488 oder 0921/511640

Version 3.01 programmiert mit Borland C++ 3.1 im Dezember 1992

# **Inhaltsverzeichnis:**

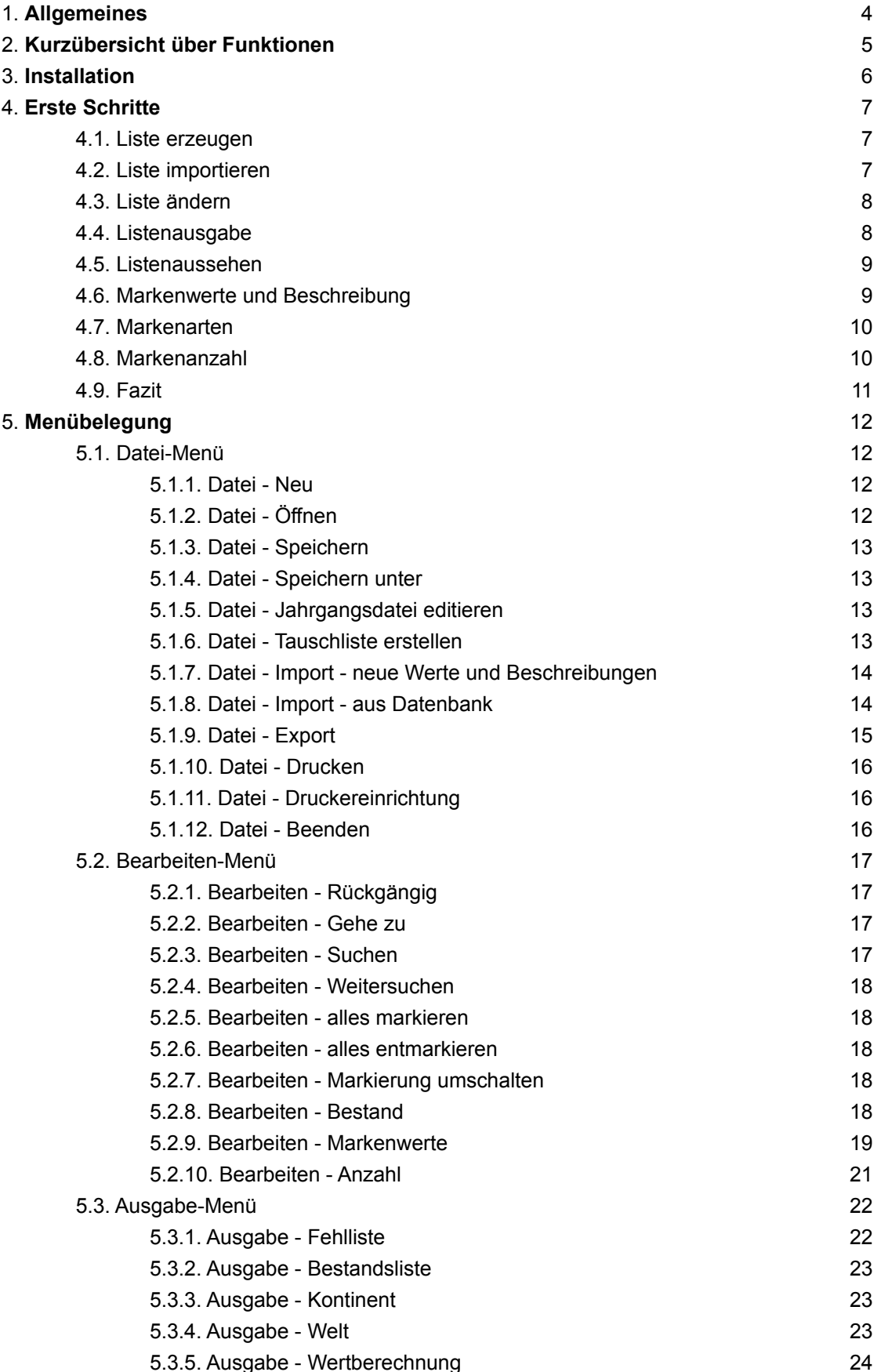

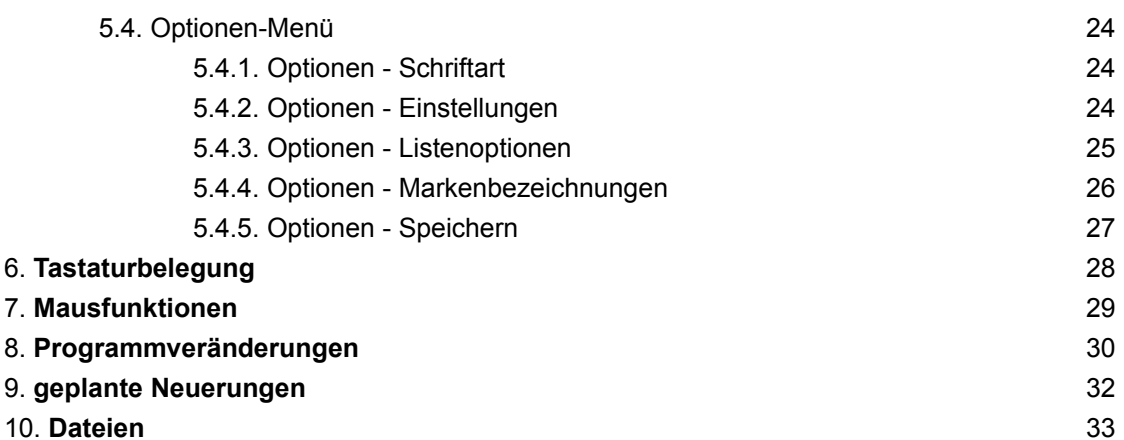

# **1. Allgemeines**

Dieses Programm ist **NICHT** Public Domain. Sie dürfen es nur eine angemessene Zeit (drei Monate) testen. Wenn Sie es allerdings dauerhaft benutzen wollen, so müssen Sie sich registrieren lassen. Sie erhalten dann Support durch den Autor, ebenso Informationen über ein Update. Auch werde ich Ihnen bei Fragen zu meinem Programm behilflich sein (bei schriftlichen Fragen bitte Rückporto nicht vergessen). Ebenfalls erscheint bei der Vollversion auch nicht mehr die Hinweis-Dialogbox, die nach vier Monaten Nutzungsdauer auch während des Programmlaufs erscheint. Die Vollversion hat außerdem den Vorteil, daß Sie immer auf dem neusten Stand ist, und so evtl. kleinere Fehler der Sharewareversion behoben sind. Zusätzlich enthält die Vollversion die kompletten Daten der BRD, Berlin, DDR und des Deutschen Reichs nach Michel 1992/93 und ein komfortables Installationsprogramm unter Windows. Der Quelltext des Programms beträgt inzwischen über 7600 Zeilen (rund 140 Schreibmaschineseiten). Die Registriergebühr ist so niedrig gehalten, daß sich jeder Sammler den rechtmäßigen Erwerb leisten kann. Seien Sie deshalb bitte "ehrlich". Außerdem bin ich Ihnen für Verbesserungsvorschläge und Hinweise auf Fehler dankbar. Ich werde diese dann evtl. in einer künftigen Version berücksichtigen. Im Übrigen werden alle registrierten Benutzer beim Erscheinen einer neuen Version angeschrieben. Sie erhalten dabei die Möglichkeit eines Updates zu günstigen Konditionen.

#### **Hardware-Anforderung**:

Wenn Sie das Programm benutzen wollen, so muß folgende **Hardware-Anforderung** erfüllt werden: AT+DOS+MS Windows 3.x im 286er- oder 386er-Mode. Natürlich darf's auch etwas mehr sein.

#### **Nachteile von Windows 3.0:**

Unter Windows 3.0 erscheint möglicherweise in der Druckereinrichtung-Box keine Box für die Papierwahl. Dafür müssen Sie noch den Optionen-Knopf drücken. Außerdem erscheint bei der Druck-Box beim Anklicken von 'Bildschirm' eine '0', was jedoch keine Auswirkungen hat.

#### **Haftung**:

Da Programme immer Fehler enthalten können, gilt:

Der Autor gibt keine Garantien irgendeiner Art, weder ausdrücklich noch implizit, einschließlich unbegrenzt aller Garantien der Verwendbarkeit und/oder Nichtverwendbarkeit für irgendeinen Zweck. Unter keinen Umständen ist der Autor haftbar für jedwede Folgeschäden, einschließlich aller entgangenen Gewinne und Vermögensverluste, oder anderer mittelbarer und unmittelbarer Schäden, die durch den Gebrauch oder die Nichtverwendbarkeit dieser Software und ihrer begleitenden Dokumentation entstehen.

# **2. Kurzübersicht über Funktionen**

#### - **Verwaltung von beliebigen Fehl- und Bestandslisten**.

Wie können Listen von allen nur erdenklichen Markenarten (insgesamt z.Z. maximal 36) erstellen. Als Standard wird postfrisch, gestempelt, ETB, FDC vorgegeben. Abarten können maximal sechsstellig sein. Somit können Sie sich z.B. alle Marken ausdrucken lassen, die Sie zweimal postfrisch und einmal gestempelt haben. Dabei können Sie wahlweise auch den Wert der Marken, eine Beschreibung, Nominalwert, Wasserzeichen, Zähnung und Farbe mit ausgeben lassen.

#### **- Wertberechnung.**

Wenn Sie die Werte eingegeben haben, können Sie sich z.B. ausrechnen lassen, wieviel Ihre BRD-Sammlung von 1955-1961 postfrisch wert ist. Hierzu sind auf der Diskette die Daten der Bundesrepublik Deutschland nach Michel 1992/93 vorhanden.

#### **- Markenbeschreibung.**

Zu jeder Michelnummer können Sie einen beschreibenden Text eingeben (max. 120 Zeichen). Später können Sie dann bestimmte Marken anhand des Textes suchen (z.B. welche Marken erschienen über Sebastian Kneipp ?). Damit Sie nicht alle Daten eingeben müssen, sind auf der Diskette bereits die Bezeichnungen, Nominalwerte, Wasserzeichen und Zähnungen aus dem Michelkatalog für die Bundesrepublik Deutschland eingegeben.

#### **- Import, Export, Tauschlisten**

Sie können Daten im Text-Format importieren und exportieren. Zusätzlich können Tauschlisten erstellt werden, wenn ein Bekannter von Ihnen ebenfalls das Programm benutzt.

#### **- Anzahlverwaltung.**

Für Länder, von denen Sie keine Bestandsliste eingegeben haben, weil Sie nur wenig Marken davon haben, können Sie trotzdem die Anzahl der vorhandenen Marken eingeben. Sie können die Anzahl auch berechnen lassen, wenn Sie eine Bestandsliste haben. Diese Anzahlen können Sie von Kontinenten oder der ganzen Welt ausgeben.

#### **- Hilfe**

Natürlich enthält das Programm eine Hilfefunktion, mit der Sie über jeden Menüpunkt Informationen erhalten. In jeder Dialogbox ist ein Hilfeknopf, welcher Ihnen kontextsensitive Hilfe bietet.

# **3. Installation**

Starten Sie die Installation mit INSTALL LW:\PFAD (z.B. INSTALL C:\MARKEN). Dadurch werden die Dateien entpackt und in Ihr Verzeichnis geschrieben. Desweiteren empfiehlt es sich, das Programm im Programmanager zu installieren (mit Datei - Neu). Wenn Sie schon früher Ihre Marken mit dem Computer verwaltet haben, sollten Sie Kapitel 4 besonders aufmerksam lesen, da Sie die Daten evtl. importieren können.

# **4. Erste Schritte**

Das Programm ist dank der Windowsoberfläche - hoffentlich - einfach zu bedienen und erklärt sich zum großen Teil von selbst. Deshalb soll im Folgenden nur die normale Eingabe von Sammlungen beschrieben werden. Danach folgt noch eine Beschreibung der einzelnen Menüpunkte, so wie Sie sie beim Aufruf der Hilfe erhalten.

## **4.1. Liste erzeugen**

Wenn Sie die Sharewareversion zum ersten Mal starten, sind die Dateien für die Bundesrepublik Deutschland bereits installiert (in der Vollversion auch Berlin, DDR, Deutsches Reich). Die Eingabe der Bundesrepublik unterscheidet sich demnach etwas von der Eingabe anderer Länder.

Wenn Sie ein neues Land eingeben wollen, so gehen Sie auf 'Datei-Neu'. Nun haben Sie eine neue Bestandsliste erstellt. Später können Sie in 'Datei - Speichern unter' den Namen des Landes bestimmen.

# **4.2. Liste importieren**

Wenn Sie schon früher mit einem anderen Programm Ihre Sammlung verwaltet haben, so überprüfen Sie bitte, ob Sie Daten als ASCII-Datei importieren können. Lesen Sie dazu bitte auch unter 5.1.8 Datei-Import-aus Datenbank nach. Möglicherweise können Sie dadurch viel Zeit und Arbeit sparen.

#### **Beispiel**:

Sie haben Ihre Marken in einer Datenbankdatei mit folgender Struktur gespeichert: Anzahl postfrisch, Anzahl gestempelt, Wert postfrisch, Wert gestempelt, Michelnummer:

Zuerst erstellen Sie eine Kopie und arbeiten im folgenden nur noch mit dieser. Nun ändern Sie die Struktur auf (Reihenfolge der Datenfelder unbedingt beachten, siehe auch unten): Michelnummer, Abart, Anzahl postfrisch, Wert postfrisch, Anzahl gestempelt, Wert gestempelt, wobei Sie das Datenfeld Abart erst noch erstellen müssen. Diese Datei speichern Sie dann sortiert nach Nummer und Abart als Textdatei ab.

Im Markenprogramm wählen Sie unter Optionen-Listeneinstellungen (siehe 5.4.3) genau obige Angaben aus und importieren die Textdatei. Die importierten Daten speichern Sie dann in ein anderes Verzeichnis (z.B. IMPORT) unter dem Ländernamen (BRD, Berlin, DReich, DDR, ...) ab. Nun können Sie Ihre Daten noch komplettieren. Gehen Sie auf 'Datei-Import-neue Werte und Beschreibungen' und wählen Sie die entsprechende Liste aus dem Marken- oder TEMP-Verzeichnis aus. Nach dem Importieren können Sie die neuen Daten sehen, wenn Sie in 'Optionen-Listeneinstellungen' wieder eingeschaltet werden. Ihre neue komplette Liste steht nun im IMPORT-Verzeichnis.. Es ist allerdings praktischer, wenn die Daten im Markenverzeichnis stehen. Wenn Sie sich von der Korrektheit des Imports überzeugt haben, kopieren Sie die Listen vom IMPORT- ins Markenverzeichnis.

**Reihenfolge der Datenfelder** (bis auf Nummer und Abart können alle Daten weggelassen werden):

(Michel)nummer, Abart, Anzahl postfrisch, Wert postfrisch, Anzahl gestempelt, Wert gestempelt, ... , Nominalwert, Wasserzeichen, Zähnung, Farbe, Beschreibung.

# **4.3. Liste ändern**

Wenn Sie die Bundesrepublik eingeben wollen, so empfiehlt es sich, zuerst einmal die Liste mit 'Datei-Öffnen' zu laden. Der Bestand ist bei allen Marken auf Null gesetzt. Sie können ihn folgendermaßen ändern:

- Durch Doppelklick (linke Maustaste)
- RETURN in der Liste auf der gewünschten Marke
- Durch Aufruf von 'Bearbeiten Bestand'

Die Dialogbox ist gleich mit den aktuellen Werten geladen. Nun kann der Bestand geändert werden. Hierzu geben Sie die Menge in die entsprechenden Felder ein. Bei der Michelnummer können Sie ganze Bereiche (Feld 'bis') eingeben. Mit 'OK' wird der neue Bestand gespeichert. Sie können nun weitere Marken ändern bzw. hinzufügen. Mit 'Beenden' speichern und verlassen Sie die Dialogbox. Nach dieser Methode können Sie nun Ihre Bestände eingeben. Wenn es von einer Nummer z.B. keine ETBs gibt, so geben Sie -1 als Anzahl ein. Diese Nummern werden dann bei der Listenausgabe nicht fälschlicherweise ausgegeben. Sonst würde ja bei einer Fehlliste der Nullbestand als Fehl mit ausgegeben, was ja nicht erwünscht ist.

#### **4.4. Listenausgabe**

Als nächstes interessiert nun die Listenausgabe. Sie ist auf Drucker und Bildschirm nahezu identisch. Bei der Druckerausgabe wird allerdings immer ein Kopf mit ausgedruckt. Zur Ausgabe gehen Sie auf 'Ausgabe-Bestandsliste' oder 'Ausgabe-Fehlliste', je nach dem, ob Sie Fehl- oder Bestandslisten haben wollen. Nun können Sie einen Bereich angeben. Ohne diese Angabe werden immer alle Nummern ausgegeben. Des weiteren geben Sie in den Feldern der Menge die gewünschte Mindestmenge ein. Sie können auch mehrere Angaben machen. Der Schalter 'alle Bedingungen erfüllen' gibt in diesem Fall an, ob eine Marke in allen vier Arten in angegebener Menge vorhanden sein muß oder nur in einer. Beispiel: Bestandsliste mit Mindestmenge 1 postfrisch, 2 gestempelt. Ist obiger Schalter aktiviert, so muß die Marke mindestens einmal postfrisch **und** zweimal gestempelt vorhanden sein. Ist der Schalter aus, so werden auch Marken ausgegeben, die man nur einmal postfrisch hat, ebenso solche, die man nur zweimal gestempelt aber nicht postfrisch hat. Bei Fehllisten ist es entsprechend. Wenn Sie nichts eingeben, so wird bei allen vier Markenarten eine 1 angenommen.

# **4.5. Listenaussehen**

Da Sie nun wissen, wie man eine Liste ausgibt, wird nun das Aussehen der Liste verändert. Hierzu öffnen Sie zuerst eine Liste, damit Sie die nachfolgenden Änderungen gleich am Bildschirm beobachten können. Nun gehen Sie in 'Optionen-Listenoptionen' (siehe 5.4.3). In dieser Dialogbox sind nun v.a. folgende Felder wichtig:

#### **Markenart**:

Nur die aktivierten Markenarten werden in der Liste ausgegeben.

#### **Listenausgabe mit Wert:**

Wenn Sie den Markenwert nicht haben wollen, so deaktivieren Sie diesen Schalter.

#### **Listenausgabe mit Beschreibung**:

Ein beschreibender Text zu jeder Marke kann in der Liste mit ausgegeben werden. Dessen Länge bei der Ausgabe können Sie ebenfalls bestimmen (max. 120 Zeichen).

Ebenfalls können Sie **Wasserzeichen, Nominalwert**, **Zähnung** und **Farbe** ausgeben. Somit sind sehr ausführliche oder auch recht platzsparende Listen möglich. In 'Optionen-Einstellungen' können Sie u.a. mehrspaltige Listen verhindern, Überschriften konfigurieren und in 'Optionen-Schriftart' die Schriftart, stil und -größe wählen.

# **4.6. Markenwerte und Beschreibung**

Als nächstes wollen wir uns mit dem Markenwert und den anderen Daten befassen. Diese können Sie wieder auf drei Arten ändern.

- Doppelklick mit der **rechten** Maustaste auf der Marke in der Liste

- Aufruf von 'Bearbeiten-Markenwerte'

- CTRL-RETURN bei der Marke

Nun geben Sie für Michelnummer, Abart und Markenart jeweils den Wert und evtl. auch einen beschreibenden Text, sowie Wasserzeichen (max. 11 Zeichen), Nominalwert (max. 11 Zeichen), Zähnung (max. 16 Zeichen) und Farbe (max. 30 Zeichen) ein und bestätigen mit 'OK'.

Wenn Sie alles eingegeben haben, so drücken Sie 'Beenden', um die Dialogbox zu verlassen.

Nun sind Sie in der Lage, Ihre Bestände mit Wert und Beschreibung ein- und auszugeben. Damit haben Sie bereits die wichtigsten Dinge verstanden.

## **4.7. Markenarten**

Nun kommen wir zu einem Extra, das besonders für Sammler wichtig ist, die nicht nur 'normale' Marken sammeln. Da Briefmarkensammler die verschiedensten Marken sammeln (postfrisch, gestempelt, ETB, FDC, Rollenmarken, Postkarten, Markenheftchen, Bogenmarken, Eckrandstücke, ...), können Sie das Programm speziell nach Ihren Bedürfnissen konfigurieren. Hierzu müssen Sie zuerst in 'Optionen-Markenbezeichnung' einen neuen Gruppennamen eingeben, Sie können aber auch einen alten Namen neu belegen. Danach geben Sie die vier Bezeichnungen für die Markenarten ein, die Sie sammeln. Die '&'-Zeichen dienen dazu, daß Sie die Felder später mit der entsprechenden ALT-Kombination erreichen können. Allerdings sind hierbei Überschneidungen mit anderen, schon festgelegten ALT-Kombinationen zu vermeiden. Im Zweifel lassen Sie das '&'-Zeichen einfach weg. Des weiteren ist zu beachten, daß alle Markenarten einer Gruppe die gleichen Michelnummern und Abarten haben müssen. Es ist also nicht sinnvoll, eine Gruppe mit 'Postkarte postfrisch', 'Postkarte gestempelt' und 'Markenheftchen' zu erzeugen, da sich deren Michelnummern unterscheiden. Hingegen haben z.B. postfrische und gestempelte Marken die gleichen Nummern wie FDC und ETB. Eine gemeinsame Gruppe ist deshalb sinnvoll und möglich. Wenn Sie also sehr ausgefallene Arten sammeln, kann es sinnvoll sein, eine Markengruppe nicht mit vier, sondern nur mit zwei oder drei Markenarten zu belegen. Eine Gruppe 'Postkarten' könnte dann z.B. postfrisch, gestempelt, ersttagsgestempelt enthalten. Wenn Sie nun mehrere Gruppen erstellt haben, werden Sie trotzdem bei Ihrer Liste zuerst keine Änderung feststellen. Es ist nämlich folgendes zu beachten. Wenn Sie mehrere Gruppen erstellt haben, **müssen** Sie in 'Datei - Öffnen' die gewünschte Gruppe wählen und die Liste laden. Erst jetzt ändert sich Ihre Liste.

## **4.8. Markenanzahl**

Somit bleibt als letztes noch die Markenanzahl. Wenn Sie auf' 'Ausgabe-Welt' oder 'Ausgabe-Kontinent' gehen, so wird anfangs nur eine leere Liste auf den Bildschirm erscheinen. Sie müssen erst die Markenanzahlen Ihrer Länder eingeben. Damit ist folgendes gemeint. Als Sammler hat man von vielen Ländern nur wenige Marken, und man möchte deshalb keine Bestandsliste anlegen, da der Aufwand dafür zu groß wäre. Von solchen Ländern können Sie mit 'Bearbeiten-Anzahl' die Menge eingeben. Dabei müssen Sie allerdings darauf achten, daß Sie den richtigen Kontinent angegeben haben. Wenn Sie keine Anzahlen eingeben wollen, so hat dies keinerlei Auswirkung auf Ihre Bestandslisten. Umgekehrt allerdings können Sie sich aus der Bestandsliste die Markenanzahl errechnen lassen und dann übernehmen, was nur bei Markengruppe Normal funktioniert. Aus diesen Angaben können Sie sich dann eine Liste ausgeben lassen. Am Ende diser Liste werden dann alle Marken zusammengezählt, sodaß Sie erfahren, wieviele Marken Sie eigentlich besitzen. In einer solchen Liste können Sie übrigens die Anzahl auch ändern, wenn Sie auf dem gewünschten Land mit der linken Maustaste doppeltklicken bzw. RETURN drücken.

## **4.9. Fazit**

Damit sind die grundlegenden Möglichkeiten beschrieben, die 'Feinheiten' erfahren Sie am besten durch die Hilfefunktion, Ausprobieren sowie durch die gleich folgende Beschreibung. Diese entspricht dem Text der Hilfe, allerdings können Sie sie auch ausdrucken, was bei der Hilfe nicht möglich ist. Am besten probieren Sie mal alle Menüpunkte aus und lassen sich evtl. Hilfe geben. Vorsicht ist hier nur

beim Menüpunkt 'Datei-Import' geboten, da Sie dort unter Umständen bei falscher Bedienung Dateien Überschreiben könnten.

# **5. Menübelegung**

# **5.1. Datei-Menü**

**Neu Öffnen Speichern Speichern unter Jahrgangsdatei editieren Tauschliste erstellen Import Neue Werte und Beschreibungen aus Datenbank Export Drucken Drucker einrichten Beenden**

#### **5.1.1. Datei - Neu**

Hiermit beginnen Sie eine neue Liste mit Namen NAMENLOS. Als Bezeichnungsgruppe wird die erste vorgegeben (Normal).

Wenn Sie neue Listen von anderen Bezeichnungsgruppen erstellen wollen, so sollten Sie nach 'Datei Neu' auf 'Datei speichern unter' gehen und dort unter der gewünschten Gruppe abspeichern. Dann erhalten Sie bei den Dialogboxen auch die richtigen Markenarten.

## **5.1.2. Datei - Öffnen**

Hier können Sie das Land auswählen, von dem Sie Bestands- und Fehllisten ausgeben lassen wollen. Dabei können Sie auch in andere Verzeichnisse und Laufwerke wechseln. Sie können den Namen in das Editierfeld eingeben oder mit der Maus auswählen.

Mit der Bezeichnungsgruppe-Box können Sie die Markengruppe wechseln. Dadurch ändert sich die Dateiendung. Es sind neun Gruppen zu je vier Markensorten möglich. Diese sind über Optionen -Markenbezeichnungen zu konfigurieren.

Nach dem Öffnen werden alle Marken ausgegeben, unabhängig davon, ob Sie die Marken haben oder nicht (entspricht Bestandsliste mit Mindestbestand postfrisch 0). Für spezielle Listen müssen Sie Ausgabe-Fehlliste oder Bestandsliste aufrufen.

## **5.1.3. Datei - Speichern**

Hiermit speichern Sie Ihren Bestand ab. Sollten Sie nach dem Erstellen einer neuen Liste noch keinen Namen vergeben haben, so bewirkt ein Aufruf von 'Datei speichern' den Aufruf von 'Datei - Speichern unter'.

- 13 -

#### **Achtung**:

Nach dem Speichern sind die Änderungen, die Sie vorher gemacht haben, nicht mehr rückgängig zu machen (siehe Bearbeiten - Rückgängig).

#### **5.1.4. Datei - Speichern unter**

Dieser Befehl bewirkt das gleiche wie 'Datei - Speichern'. Allerdings können Sie hier einen neuen Namen vergeben. Außerdem wird der Befehl für das Abspeichern von neuen Listen (NAMENLOS) benötigt.

Sie können sowohl das Verzeichnis und Laufwerk als auch die Bezeichnungsgruppe wechseln (siehe 'Optionen - Markenbezeichnungen').

#### **Achtung**:

Nach dem Speichern sind die Änderungen, die Sie gemacht haben, nicht mehr rückgängig zu machen (siehe 'Bearbeiten - Rückgängig').

#### **5.1.5. Datei - Jahrgangsdatei editieren**

In der Jahrgangsdatei wird gespeichert, mit welchen Katalognummern die jeweiligen Jahrgänge beginnen. In das Feld Jahrgang tragen Sie den Jahrgang ein, dessen Katalognummer Sie angeben wollen. Haben Sie nach Betätigung von OK noch keine Katalognummer eingegeben, so wird die gespeicherte Nummer angezeigt, wenn schon eine bekannt ist.

Ist noch keine Jahrgangsdatei des aktuellen Landes vorhanden, so werden Sie gefragt, ob Sie eine neue anlegen wollen. Dabei müssen Sie allerdings beachten, daß Sie den Jahrgang der ersten Katalognummer angegeben haben. Später eingegebene Jahrgänge dürfen nämlich nicht älter sein.

#### **5.1.6. Datei - Tauschliste erstellen**

Wenn Sie einen Bekannten haben, der ebenfalls dieses Programm einsetzt, so können Sie Listen erstellen, die Ihnen Tauschmöglichkeiten aufzeigen. Dabei wird eine neue Liste erstellt, in die alle Marken aufgenommen werden, die der eine doppelt und der andere nicht hat. Dazu geben Sie folgendes an:

- 14 -

#### - **Pfad der fremden Liste**:

Verzeichnis der Liste des Empfängers, also der Liste, die durch Tausch aufgefüllt wird. Die Liste des Anbieters ist immer die aktuelle Liste und muß den gleichen Dateinamen haben.

- **von, bis**:

Optional können Sie einen Bereich angeben.

- **OK**:

Erstellen der Tauschliste

## **5.1.7. Datei - Import - neue Werte und Beschreibungen**

Hiermit lassen sich die Markenbeschreibungen und -werte, der Nominalwert, Wasserzeichen, Zähnung und Farbe aus einer fremden Listen, die eine andere Person auf einem anderen Computer erstellt hat, importieren. Ein normaler 'Copy'-Befehl würde auch den Bestand mitübernehmen. Da es aber in den meisten Fällen erwünscht ist, den eigenen Bestand zu erhalten und nur die anderen Daten zu importieren, existiert dieser Menüpunkt. Importieren ist v.a. dann nötig, wenn man noch keine Werte und/oder Beschreibungen eingegeben hat, wenn jemand eine neuere Wertdatei besitzt oder wenn bei der neuen Version mehr Daten dabei waren (als z.B. bei der Sharewareversion).

Hierzu markieren Sie die fremde(n) Liste(n). Außerdem müssen Sie beachten, daß die Bezeichnungsgruppe und der Landname - also der Dateiname der Liste(n) - Ihrer und der fremden Liste gleich sein müssen.

Ebenfalls müssen Sie bedenken, daß grundsätzlich die Wasserzeichen, Zähnungen und Farben der fremden Liste übernommen werden. Sollten Ihre Eingaben teilweise ausführlicher und kompletter sein, so müssen Sie vor dem Importieren die entsprechende Datei(en) der fremden Liste löschen. Nur dann nämlich, wenn die fremde Liste z.B. keine Wasserzeichen (\*.W\_?) usw. enthält, werden Ihre eigenen beibehalten. Sonst würden Sie überschrieben. Über die Dateien können Sie unter "10. Dateien" nachlesen.

#### **Achtung**:

Kopieren Sie n i e m a l s die zu importierenden Daten in Ihr Markenverzeichnis. Dabei würden Sie Ihre alte Liste überschreiben. Importieren Sie immer aus einem anderen Verzeichnis (z.B. TEMP).

Ihre alten Dateien werden nach dem Importieren umbenannt in '\*.?B?'. Sie können sie also bei auftretenden Fehlern wieder restaurieren. Wenn Sie versuchen, eine Liste zum zweiten Mal zusammenzuführen, so werden Sie darauf hingewiesen, daß dann Ihre alten Backupdateien überschrieben würden.

#### **5.1.8. Datei - Import - aus Datenbank**

Hiermit können Sie Listen aus Ihrer Datenbank im Text-Format importieren. Dabei müssen Sie beachten, daß der Aufbau Ihrer Textdatei der gleiche wie der der aktuellen Liste ist. Wenn Sie eine Textdatei mit Michelnummer, Abart, postfrisch und gestempelt mit Wert und Beschreibung haben, so müssen Sie in 'Optionen - Listeneinstellungen' genau diese und keine anderen Daten einschalten. Schließlich muß das Programm ja wissen, welche Daten in Ihrer Datei stehen.

Des weiteren müssen Sie das Spaltentrennzeichen und den Zeichensatz angeben (ASCII für MSDOS-Programme und ANSI für Windowsprogramme). Wichtig ist außerdem, daß die Daten in der gleichen Reihenfolge erscheinen wie in der Liste von MARKEN und nach Nummer und Abart sortiert sind. Nötigenfalls müssen Sie Ihre Datenbank oder Tabellenkalkulation umstrukturieren und sortieren. Die

neue Liste wird dann als neue Datei NAMENLOS bearbeitet.

**Beispiel**:

Datenbankdatei mit der Struktur: Anzahl postfrisch, Anzahl gestempelt, Wert postfrisch, Wert gestempelt, Michelnummer:

Zuerst erstellen Sie eine Kopie und arbeiten im folgenden nur noch mit dieser. Nun ändern Sie die Struktur auf (Reihenfolge der Datenfelder unbedingt beachten, siehe auch unten): Michelnummer, Abart, Anzahl postfrisch, Wert postfrisch, Anzahl gestempelt, Wert gestempelt, wobei Sie das Datenfeld Abart erst noch erstellen müssen. Diese Datei speichern Sie dann sortiert nach Nummer und Abart als Textdatei ab.

Im Markenprogramm wählen Sie unter Optionen-Listeneinstellungen genau obige Angaben aus und importieren die Textdatei.

**Reihenfolge** der Datenfelder (bis auf Nummer und Abart können alle andere Daten weggelassen werden):

(Michel)nummer, Abart, Anzahl postfrisch, Wert postfrisch, Anzahl gestempelt, Wert gestempelt, ... , Nominalwert, Wasserzeichen, Zähnung, Farbe, Beschreibung.

## **5.1.9. Datei - Export**

Sie können die Listen auch als reine Textdatei exportieren, um sie dann in Ihrer Tabellenkalkulation oder Datenbank weiterzuverarbeiten. Sie können entweder die ganze Liste oder nur die markierten Marken exportieren.

Dabei können Sie das Trennungszeichen bestimmen, mit dem die einzelnen Spalten getrennt werden. In das Feld Dateiname geben Sie den Namen der Exportdatei an.

Die Liste wird mit den aktuellen Einstellungen (Listenoptionen) exportiert, also so wie sie am Bildschirm erscheint. Wenn Sie also die Markenwerte ausgeschaltet haben, werden sie auch nicht exportiert.

Zu beachten ist, daß die Liste im richtigen Zeichensatz exportiert wird: Für DOS-Programme ASCII und für Windowsprogramme ANSI-Format. Ansonsten werden die Umlaute falsch interpretiert. Außerdem erscheint kein Kopf in der ersten Zeile. Diesen müßten Sie evtl. noch selbst einfügen.

#### **5.1.10. Datei - Drucken**

Damit drucken Sie die aktuelle Liste aus. Dabei können Sie den Bereich wählen:

- **Alles**:

Es wird die gesamte Liste gedruckt.

- **Markierung**:

Falls Sie Marken markiert haben, besteht die Möglichkeit, nur diese markierten Marken auszudrucken.

- **Bildschirm**:

Es wird nur der aktuelle Bildschirm ausgedruckt.

Es wird dabei immer auf jeder Seite ein Kopf mit ausgedruckt, welchen Sie über 'Optionen -Einstellungen' verändern können.

Außerdem können Sie in eine Datei drucken, die Druckqualität einstellen sowie die Kopienzahl einstellen. Letzteres funktioniert allerdings nur bei Laserdruckern, da diese das Mehrfachdrucken einer Seite hardwaremäßig unterstützen. Bei normalen Druckern wird das Feld ignoriert.

Zuguterletzt können Sie mit Datei - Druckereinrichtung den Druckertyp, die Ausrichtung usw. einstellen.

#### **5.1.11. Datei - Druckereinrichtung**

Hiermit wechseln Sie den Drucker, auf dem Sie drucken wollen. Außerdem können Sie das Papierformat, die Papierzufuhr und das Format ändern. Die dabei angebotenen Möglichkeiten hängen in starkem Maße von Ihrem/Ihren Druckertyp(en) ab.

#### **5.1.12. Datei - Beenden**

Beendet das Programm. Wenn Sie Listen geändert und noch nicht gespeichert haben, so werden Sie entweder gefragt, oder es wird automatisch gespeichert (siehe 'Optionen - Einstellungen' automatisches Speichern).

# **5.2. Bearbeiten-Menü**

**Rückgängig**

**Gehe zu Suchen Weitersuchen alles markieren alles entmarkieren Markierung umschalten Bestand Markenwerte**

**Anzahl**

## **5.2.1. Bearbeiten - Rückgängig**

Hiemit werden ALLE Änderungen, die Sie seit dem letzten Speichern gemacht haben, rückgängig gemacht. Allerdings kann 'Rückgängig' nicht Rückgängig gemacht werden. Ihre Änderungen sind also verloren ! Deshalb erscheint auch vorher eine Warnung.

**Tip**:

Vor größeren Aktionen ist es sinnvoll, vorher abzuspeichern, damit 'Rückgängig' dann nur diese Änderung löscht.

Da die Änderungen bei Anzahllisten nur von geringerem Umfang sind, ist dort 'Rückgängig' deaktiviert. **Tastenkürzel**: ALT-RÜCK

#### **5.2.2. Bearbeiten - Gehe zu**

Sie können schnell zu einer bestimmten Marke in Ihrer Bestands- oder Fehlliste springen. Hierbei können Sie angeben, ob es sich bei der Zahl um eine Nummer oder einen Jahrgang handelt. **Tastenkürzel**: F5

#### **5.2.3. Bearbeiten - Suchen**

Sie können nach Markenbeschreibungen suchen. Jokerzeichen (? \*) sind nicht erlaubt, werden allerdings automatisch generiert.

Beispiel: 'deutsch' entspricht demnach '\*deutsch\*' und findet deshalb '50 Jahre deutsche Pfadfinder'. Zusätzlich können Sie angeben, in welche Richtung gesucht und ob Groß- und Kleinschreibung berücksichtigt werden soll. Standard ist hier 'nach unten' und Vernachlässigung der Schreibweise.

#### **5.2.4. Bearbeiten - Weitersuchen**

Wenn Sie schon über 'Bearbeiten - Suchen' gesucht haben, wird die Suche in der angegebenen Richtung fortgesetzt.

**Tastenkürzel**: F3

#### **5.2.5. Bearbeiten - alles markieren**

Markiert alle Marken Ihrer Bestands- oder Fehlliste. Zum Beispiel können Sie so den gesamten Bestand einer Liste auf Null setzen (siehe dazu auch Bearbeiten-Bestand: nur markierte Marken). **Tastenkürzel**: CTRL-Leertaste

#### **5.2.6. Bearbeiten - alles entmarkieren**

Entmarkiert alle Marken Ihrer Bestands- oder Fehlliste.

#### **5.2.7. Bearbeiten - Markierung umschalten**

Schaltet die Markierung der Marke, auf der der Cursor (Caret) steht, um. Die markierte Marke erscheint danach in roter Farbe.

**Tastenkürzel**: Leertaste

**Mausfunktion**: Klick mit der linken Maustaste

#### **5.2.8. Bearbeiten - Bestand**

Hiermit können sie Ihre Bestände ändern. Die einzelnen Felder haben folgende Bedeutung:

- **von**:

Die Katalognummer, die Sie ändern wollen

- **bis**:

Optional können Sie hier eine zweite Katalognummer angeben. Damit können Sie ganze Bereiche ändern. Geben Sie hier nichts an, so wird nur die Marke im Feld 'von' geändert. Es wird die angegebene Abart für alle Marken in dem Bereich 'von-bis' angenommen.

- '**+**', '**-**'

Schaltet jeweils eine Marke nach vorne bzw. hinten. Ist im Feld 'bis' eine Katalognummer, so wird die auf diese Marke folgende Nummer im Feld 'von' eingetragen. Abarten werden ebenfalls mit gesetzt.

#### - **Katalognummer**, **Jahrgang**:

Hier können Sie angeben, ob die Zahlen in den Feldern 'von' und 'bis' Katalognummern oder Jahrgänge darstellen. Wennn Sie Jahrgang wählen, müssen Sie vorher eine Jahrgangsdatei erstellt haben (siehe Datei - Jahrgangsdatei editieren). Außerdem sollten Sie 'incl. aller Abarten' einschalten, damit auch alle Abarten eines Jahrgangs geändert werden.

#### - **Abart**:

Hier geben Sie bitte die Abart ein. Es sind maximal sechs Zeichen zulässig. Bei Blöcken sollten Sie 'Bl. x' also z.B. 'Bl. 12' eingeben, damit die Marke in der Liste als Block erkannt wird.

#### - **Markenanzahl**:

Für die Markenanzahl der verschiedenen Markenarten. Wenn es z.B. von einer Marke kein ETB gibt, so geben Sie '-1' ein. Dann wird bei Listen statt der Null ein Leerzeichen gedruckt und bei Fehllisten die Marke nicht fälschlicherweise ausgegeben.

- **inclusive aller Abarten**:

Ist dieses Feld aktiv, so werden alle Marken des angegebenen Bereiches ohne Rücksicht auf die Abart

geändert. Das Feld 'Abart' wird deshalb deaktiviert.

#### - **nur markierte Marken**:

Alle Änderungen beziehen sich nur auf die markierten Marken. Dabei wird der Bereich 'von' - 'bis' ignoriert.

#### - **zum Bestand addieren**:

Ist dieses Feld aktiv, so werden die angegebenen Anzahlen zum aktuellen Bestand dazugezählt.

#### - **Marke löschen**:

Wenn Sie aus Versehen eine Marke eingegeben haben, die nicht existiert, so aktivieren Sie dieses Feld. Darauf werden die Anzahlfelder inaktiv. Beim Abspeichern wird diese Marke dann aus der Liste gelöscht. Dies ist nicht das gleiche, wie wenn Sie die Anzahl auf Null setzen. In diesem Fall würde sie ja bei der Fehlliste erscheinen.

- **Laden**:

Hiermit laden Sie die aktuellen Anzahlen der Marke 'von' in die Anzahlfelder.

- **Leeren**:

Hiermit löschen Sie die die Anzahlfelder und springen in das erste Anzahlfeld (normal postfrisch).

- **OK**:

Abspeichern der Eingaben ohne das Dialogfenster zu verlassen

- **Beenden**:

Abspeichern aller Eingaben und Schließen des Dialogfensters

- **Abbrechen**:

Nur die letzte Eingabe nicht abspeichern und Dialogfenster schließen

**Tastenkürzel**: RETURN

**Mausfunktion**: Doppelklick mit der linken Maustaste

#### **5.2.9. Bearbeiten - Markenwerte**

Nach der Eingabe der Katalognummer und Abart haben Sie Zugriff auf folgendes: - '**+**', '**-**'

Schaltet jeweils eine Marke nach vorne bzw. hinten

- **Laden**:

Lädt die Daten der angegebenen Marke

#### - **Leeren**:

Leert alle Datenfelder. In das Datenfeld 'Beschreibung' wird ein Leerzeichen geschrieben, um beim Abspeichern den alten Text zu löschen (siehe auch Beschreibung)

#### - **Beschreibung**:

Sie können einen beschreibenden Text für die Katalognummer eingeben. Beachten Sie bitte, daß nicht mehr als 120 Zeichen zulässig sind. Bei Überschreiten dieser Anzahl werden Sie darauf aufmerksam gemacht. Außerdem können Sie mit <CTRL RETURN> außerhalb des automatischen Zeilenumbruchs eine neue Zeile beginnen.

#### **Achtung**:

Die Beschreibung wird nur unter Berücksichtigung der Katalognummer gespeichert. Eventuelle Abarten werden ignoriert. Sie können den Abarten also keine anderen Beschreibungen zuweisen ! Wenn Sie die Beschreibung löschen wollen, so geben Sie nur ein Leerzeichen ein, da bei einem völlig leeren Beschreibungsfeld die alte Beschreibung beibehalten würde.

- 20 -

- **Wert**:

Hier geben Sie bitte den Wert der verschiedenen Markenarten ein.

#### - **Nominalwert**:

Hier geben Sie den Nominalwert ein (max 11 Zeichen).

#### - **Wasserzeichen**:

Eingabe über das Editierfeld oder alternativ durch Mausklick in der Liste. Wenn Ihre Marke noch kein Wasserzeichen hat, so wird nach OK bei der vorherigen Marke automatisch dessen Wasserzeichen vorgeschlagen (max. 11 Zeichen).

#### - **Zähnung**:

Hier wird die Zähnung eingegeben (max 16 Zeichen). Wenn Ihre Marke noch keine Zähnung hat, so wird die Zähnung der letzten Marke vorgeschlagen.

#### - **Farbe**:

Hier geben Sie bitte die Farbe der Marke an (max. 30 Zeichen).

#### - **Suche**:

Damit können Sie nach Beschreibungen von Marken suchen. Es können auch nur Teile einer Beschreibung angegeben werden. Die Suche beginnt immer bei der ersten Katalognummer.

#### - **Nächste**:

Es wird die nächste Marke gesucht, die die Suchbedingung erfüllt. Ist keine mehr vorhanden, so wird ein Piepston ausgegeben und der Schalter deaktiviert.

#### - **Groß**/**Kleinschreibung**:

Optional können Sie bei der Suche Groß/Kleinschreibung berücksichtigen lassen.

- **OK**:

Damit werden die Eingaben abgespeichert. Wenn das Bezeichnungsfeld leer ist, wird die alte Bezeichnung nicht gelöscht. Wollen Sie allerdings die Bezeichnung löschen, so geben Sie z.B. nur ein Leerzeichen ein.

**Achtung**: Die anderen Felder müssen ganz leer sein, um gelöscht zu werden.

- **Beenden**:

Wie OK, allerdings wird die Dialogbox geschlossen.

**Tastenkürzel**: CTRL-RETURN

**Mausfunktion**: Doppelklick mit der rechten Maustaste

#### **Hinweis**:

In dieser Dialogbox können Sie nur die Daten von Marken eingeben, die Sie schon vorher über 'Bearbeiten-Bestand' erzeugt haben. Sie können KEINE Bestände ändern bzw. neue Marken eingeben. Dafür müssen Sie Bearbeiten - Bestand ändern aufrufen.

#### **5.2.10. Bearbeiten - Anzahl**

Diese Möglichkeit ist vor allem für die Länder gedacht, von denen man nur sehr wenig Marken besitzt und deshalb keine Bestandsliste erstellen will. Von diesen Ländern kann man dann hier einfach nur die Anzahl eingeben.

Zuerst müssen Sie evtl. den Landnamen eingeben. Dieser muß allerdings außer bei neuen Ländern nicht komplett angegeben werden, da fehlende Buchstaben ergänzt werden (z.B. 'Bay' wird zu 'Bayern').

Bei neuen Ländern muß vorher noch der entsprechende Kontinent angeklickt werden.

Nach Betätigung von OK werden die Angaben abgespeichert. Wenn das Feld 'postfrisch' leer war, erscheinen die bisherigen Angaben.

Dabei können angegeben werden:

- postfrisch
- gestempelt
- Doppelte

- Albumnummer

(Hier können Sie allerdings auch andere Angaben eintragen)

Mit dem Schalter Liste berechnen können Sie die Angaben für die Briefmarkenanzahl aus einer bestehenden Bestandsliste errechnen lassen. Außerdem sollten Sie beachten, daß das Berechnen nur bei der Bezeichnungsgruppe 'Normal' sinnvoll ist, da ETB und FDC zu den gestempelten gerechnet werden (siehe Optionen - Markenbezeichnungen).

**Achtung**: Errechnete Markenanzahlen müssen noch mit OK bestätigt werden.

**Tastenkürzel**: RETURN

**Mausfunktion**: Doppelklick mit der linken Maustaste

# **5.3. Ausgabe-Menü**

**Fehlliste Bestand**

**Welt ausgeben Kontinent ausgeben**

**Wertberechnung**

## **5.3.1. Ausgabe - Fehlliste**

Hiermit können die Marken ausgegeben werden, die Ihnen fehlen. Dabei kann man aus verschiedenen Optionen wählen.

- **von**:

Die Ausgabe beginnt bei der angegebenen Katalognummer bzw. Jahrgang, je nach dem, ob rechts daneben Katalognummer oder Jahreszahl aktiviert ist. Geben Sie hier nichts ein, so beginnt die Ausgabe bei 1.

- **bis**:

Die Ausgabe erfolgt nur bis zur angegebenen Nummer. Wenn Sie nichts eingeben, so wird bis zum Ende ausgegeben.

#### - **Mindestmenge**:

Hier geben Sie die Mindestanzahl der gesuchten Marken ein. Wenn Sie nichts eingeben, werden alle Marken ausgegebn, die Sie nicht haben.

#### - **alle Bedingungen erfüllen**:

Wenn das Feld aktiv ist, müssen die angegebenen Mindestmengen bei jeder Markenart erfüllt werden. Anderenfalls reicht es aus, wenn die Mindestmenge von einer Markenart erfüllt wird.

#### **5.3.2. Ausgabe - Bestandsliste**

Hiermit können die Marken ausgegeben werden, die Sie besitzen. Dabei kann aus verschiedenen Optionen gewählt werden.

- **von**:

Die Ausgabe beginnt bei der angegebenen Katalognummer bzw. Jahrgang, je nach dem, ob rechts daneben Katalognummer oder Jahreszahl aktiviert ist. Wenn Sie nichts eingeben, so beginnt die Ausgabe bei 1.

- **bis**:

Die Ausgabe erfolgt nur bis zur angegebenen Nummer. Wenn Sie nichts eingeben, so wird bis zum Ende ausgegeben.

#### - **Mindestmenge**:

Hier geben Sie die Mindestanzahl der gesuchten Marken ein. Wenn Sie nichts eingeben, werden alle Marken ausgegeben, die Sie haben.

- **alle Bedingungen erfüllen**:

Wenn das Feld aktiv ist, müssen die angegebenen Mindestmengen bei jeder Markenart erfüllt werden. Anderenfalls reicht es aus, wenn die Mindestmenge von einer Markenart erfüllt wird.

#### **5.3.3. Ausgabe - Kontinent**

Damit können Sie sich die Briefmarkenanzahl einzelner Kontinente ausgeben lassen (Anzahlliste). Dabei werden ausgegeben:

- postfrisch
- gestempelt
- gesamt
- Doppelte
- Albumnummer (optional)

Zusätzlich wird noch die Summe des Kontinents berechnet.

#### **5.3.4. Ausgabe - Welt**

Hiermit lassen Sie sich alle Kontinente ausgeben. Dabei werden Zwischensummen der einzelnen Kontinente sowie die Gesamtsumme berechnet.

Ausgegeben werden:

- postfrisch
- gestempelt
- gesamt
- Doppelte
- Albumnummer (optional)

#### **5.3.5. Ausgabe - Wertberechnung**

Hiermit können Sie den Wert des aktuellen Landes berechnen lassen. Optional können Sie den Bereich durch Eingabe der Katalognummern eingrenzen. Wenn Sie keine Grenzen eingeben, wird vom Anfang bis zum Ende der Liste gerechnet.

Nach Betätigen von "OK" wird der Wert berechnet. Doppelte Marken werden nur berücksichtigt, wenn Sie dies angegeben.

Ebenso können Sie nur die markierten Marken berechnen lassen.

Als Währung wird der Eintrag der Systemsteuerung von Windows unter Ländereinstellungen übernommen.

#### **Achtung**:

Der errechnete Wert ist unabhängig davon, welche Marken Sie ausgegeben haben. Es werden immer alle Marken addiert, die Sie haben.

# **5.4. Optionen-Menü**

**Schriftart Einstellungen Listenoptionen Markenbezeichnungen Speichern**

#### **5.4.1. Optionen - Schriftart**

Wählen Sie die Schriftart, -Größe und -Stil. Im Musterfenster sehen Sie den ausgewählten Font. Vor allem unter Windows 3.0 können allerdings zwischen Bildschirm- und Druckerausgabe Unterschiede auftreten. Bei Windows 3.1 sind besonders die True-Type-Fonts (TT) zu empfehlen, da sie auf allen Ausgabegeräten nahezu gleich erscheinen.

#### **5.4.2. Optionen - Einstellungen**

Folgende Einstellungen können verändert werden:

- **Löschen bestätigen**:

Wenn Sie diesen Schalter aktivieren, so muß jeder Löschvorgang bestätigt werden.

- **Automatisches Speichern**:

Mit diesem Schalter bestimmen Sie, ob das Programm beim Beenden oder Landwechsel Ihre Änderungen automatisch speichert oder ob es Sie fragt.

#### - **aktuelles Land zum Standard**:

Ist dieses Feld aktiv, wird der aktuelle Listenname abgespeichert. Beim nächsten Start des Programms wird diese Liste automatisch geladen. Es empfiehlt sich, das wichtigste Land zu laden und dann hier abzuspeichern.

#### - **mehrspaltige Listen**:

Wenn Sie bei den Listenoptionen wenig Felder aktiviert haben, so kann es vorkommen, daß mehrere Spalten einer Liste auf den Bildschirm/Drucker passen. Mit dem Schalter legen Sie fest, wie die Ausgabe in diesem Fall aussehen soll.

#### - **Anzahlausgabe mit Albumnummer**:

Anzahllisten können mit oder ohne Albumnummer ausgegeben werden.

#### - **Linker Rand beim Drucken**:

Einrücken um x Zeichen nur beim Ausdrucken (für Lochrand bzw. Bundsteg).

#### - **mit Name ausdrucken**:

Beim Ausdrucken können Sie den Text im Feld Name zentriert oben auf der Seite ausdrucken lassen. - **Name**:

Geben Sie hier bitte den oben auszudruckenden Text (z.B. Ihren Namen) ein. Dieser wird dann auf jeder Seite ausgedruckt (nicht auf dem Bildschirm).

#### - **Überschrift bei Bestands- und Fehllisten**:

Um Ihre Listen übersichtlicher zu machen, ist können Sie eine Überschrift eingeben. Diese wird am Bildschirm immer in der ersten Zeile ausgegeben. Auf dem Drucker erscheint Sie auf jeder Seite unterhalb des Kopfes vor der eigentlichen Liste. Bei Proportionalschriften müssen Sie allerdings etwas experimentieren, bis die Überschrift genau paßt.

- **OK**:

Die Angaben werden für die aktuelle Programmausführung gespeichert.

## **5.4.3. Optionen - Listenoptionen**

Folgende Optionen können verändert werden:

#### - **Markenart**:

Bestimmt, welche Markenarten bei Bestands- und Fehllisten ausgegeben werden.

#### - **Listenausgabe mit**

#### **Wert**:

Damit wird in der Liste hinter der Markenanzahl der Wert mit ausgegeben.

#### **Beschreibung**:

Ganz rechts können Sie die Beschreibung ausgeben lassen.

#### **Nominalwert**:

Listenausgabe mit Nominalwert.

#### **Wasserzeichen**:

Listenausgabe mit Wasserzeichen.

#### **Zähnung**:

Listenausgabe mit Zähnung.

#### **Farbe**:

Listenausgabe mit Farbe.

#### - **Zeichenzahl der**

#### **Beschreibung**:

Legt die Buchstabenzahl der Beschreibung fest (maximal 120).

#### **Farbe**:

Legt die Buchstabenzahl der Farbe fest (maximal 30).

#### **Zähnung**:

Legt die Buchstabenzahl der Zähnung fest (maximal 16).

#### **Abarten**:

Hier geben Sie die Anzahl der Abartenzeichen ein, die ausgegeben werden sollen. Das Programm unterstützt zwar sechsstellige Abarten, allerdings würden die Listen bei der Ausgabe aller sechs Zeichen etwas unübersichtlich. Da meist nur maximal zweistellige Abartenzeichen vorkommen, empfiehlt es sich hier '2' einzugeben. Intern werden dann immer noch alle sechs Zeichen berücksichtigt.

**Wasserzeichen**: (nur in MARKEN.INI\*)

Legt die Buchstabenzahl des Wasserzeichens fest (maximal 11).

#### **Werte**: (nur in MARKEN.INI\*)

Legt die Buchstabenzahl der Werte fest.

\*Beide Einträge können nur durch Editieren der MARKEN.INI verändert werden.

#### - **Liste mit Jahreszeile**:

Sie können zu Beginn jedes Jahrgangs eine Jahreszeile ausgeben lassen. Als einzige Einschränkung gilt: Wenn Sie den Jahrgang ausgeben wollen, so müssen Sie dafür '%i' schreiben. Diese Zeichenkombination wird dann vom Programm umgerechnet (siehe auch 'Datei-Jahrgangsdatei editieren').

#### - **OK**:

Die Angaben werden für die aktuelle Programmausführung gespeichert.

#### **5.4.4. Optionen - Markenbezeichnungen**

Wenn Sie nicht nur postfrische und gestempelte Marken, sowie ETB und FDC sammeln, so können Sie hier neue Bezeichnungsgruppen erstellen bzw. bestehende ändern und so Ihre ganz speziellen Bestandslisten erzeugen (z.B. für Bogenmarken, Rollenmarken, Postkarten usw.). Maximal neun Gruppen sind zulässig.

Im Feld Bezeichnungsgruppe wählen Sie die Gruppe, die Sie ändern wollen. Bei einer neuen Gruppe geben Sie den Namen in das Editierfeld ein.

Danach geben Sie die Markenbezeichnungen in die vier Felder ein. Als Standard ist die Bezeichnungsgruppe 'Normal' mit postfrisch, gestempelt, ETB und FDC voreingestellt. Für jede Gruppe existieren eigene Bestands-, Bezeichnungs-, Wert-, Wasserzeichen-, Zähnungs-, Farb- und Jahrgangsdateien. Anfangs existiert nur die Gruppe 'Normal'.

Wenn Sie die einzelnen Felder mit der ALT-Taste erreichen wollen, so müssen Sie dem entsprechenden

- 27 -

Buchstaben das kaufmännische Undzeichen '&' voranstellen. Allerdings müssen Sie darauf achten, daß es keine Überschneidungen mit anderen ALT-Kombinationen gibt.

#### **Achtung**:

Zum Wechseln der Bezeichnungsgruppe müssen Sie Datei Öffnen anwählen.

## **5.4.5. Optionen - Speichern**

Hiermit speichern Sie alle Eingaben, die Sie in Optionen - Schriftart, Optionen - Einstellungen und Optionen - Listenoptionen gemacht haben, dauerhaft ab. Sie werden in die MARKEN.INI geschrieben.

# **6. Tastaturbelegung**

Folgende Tastenkürzel werden unterstützt: - **Bild nach oben/unten**: Seitenweises Scrollen - **POS 1**: linker Listenteil (bei breiten Listen) - **CTRL+POS 1**: erste Zeile der Liste - **ENDE**: rechter Listenteil (bei breiten Listen) - **CTRL+ENDE**: letzte Zeile der Liste. - **Cursortasten**: Bewegung des Cursors (Caret). Bei einspaltigen und breitenListen kann mit CRSR-rechts und CRSRlinks auch horizontal gescrollt werden. - **RETURN**: Bearbeiten - Bestand bzw. Bearbeiten - Anzahl - **CTRL+RETURN**: Bearbeiten - Markenwerte - **Leertaste**: Bearbeiten - Markierung umschalten - **CTRL+Leertaste**: Bearbeiten - alle Marken markieren - **ALT-RÜCK**: Bearbeiten - Rückgängig - **F1**: Hilfe-Index - **F3**: Bearbeiten - Weitersuchen - **F5**: Bearbeiten - Gehe zu

# **7. Mausfunktionen**

Mit der Maus können Sie, wie bei Windows-Programmen üblich, über die Bildlaufleiste das Fenster scrollen. Zusätzlich haben Sie folgende Möglichkeiten:

- **Linke Maustaste** in Bestands- oder Fehllisten

schaltet Markierung um und positioniert den Tastaturzeiger (Caret).

- **Rechte Maustaste** positioniert Tastaturzeiger (Caret).

- **Doppelklick mit der rechten Maustaste** in einer Bestands- oder Fehlliste:

Hiermit gelangen Sie in die Dialogbox Bearbeiten - Markenwerte. Dabei werden die Daten der Marke geladen, auf der Sie geklickt haben.

#### - **Doppelklick mit der linken Maustaste**:

Damit kommen Sie in die entweder in die Dialogbox Bearbeiten - Bestand oder Bearbeiten - Anzahl, je nach dem, ob Sie sich in einer Bestandsliste oder Anzahlliste befinden, wobei die aktuellen Daten geladen werden.

#### - **Doppelklick in der Überschrift**:

Damit kommen Sie in die Dialogbox Optionen - Einstellungen, in der diese Überschrift eingestellt werden kann.

# **8. Programmveränderungen**

Folgende Verbesserungen, Änderungen, Ergänzungen und Fehlerberichtigungen wurden seit Version 1.1 vom Oktober 1991 vorgenommen:

#### **Verbesserungen von 1.1 auf 1.21**:

- 1. Borland-Dialogboxen für besseres Aussehen des Programms
- 2. Berichtigung von Fehlern
- 3. Verbesserung der Tab-Reihenfolge in Dialogboxen
- 4. Übernahme fremder Wertdateien innerhalb des Programms
- 5. Plus- und Minus-Knöpfe in Bestand-ändern und Wertbox
- 6. Michelwerte auch von Berlin, DDR, Liechtenstein und Teilen des Deutschen Reiches

#### **Verbesserungen von 1.21 auf 2.0**:

- 1. Bessere Strukturierung des Menüs (Annäherung an Standardprogramme !)
- 2. Nutzung aller Schriftarten und -größen
- 3. Erweiterte Listen (Wasserzeichen, Nominalwert, Zähnung)
- 4. Verbesserung der *Land-Wechseln*-Box
- 5. Möglichkeit des Markierens in Listen mit Unterstützung durch Caret
- 6. Bei *Bestand-ändern* neue Optionen (incl. alle Abarten, alle markierten Marken)
- 7. Ausdruck und Wertberechnung nur von markierten Marken
- 8. Beschleunigung der Listenausgabe
- 9. Linker Rand beim Drucken wählbar
- 10. *Gehe-zu*-Box zum schnelleren Springen in Listen
- 11. Unterstützung von Acceleratoren (Tastenkürzeln)
- 12. Erstellung von Tauschlisten mittels einer Liste eines Bekannten
- 13. Export von Listen im ASCII-Format mit beliebigen Spaltentrennern
- 14. Standardisierung der Scrollbalken (v.a. bei langsamen Rechnern wichtig)
- 15. Speicherung des Fensterzustandes beim Schließen
- 16. Verbesserte Beschreibung
- 17. Löschen von Ländern in Kontinentdatei nun möglich
- 18. Bei *Optionen-Listenoptionen* werden nach einer Änderung der Bezeichnungsgruppe auch gleich die Markenarten geändert
- 19. Optional Sicherheitsabfrage vor Löschaktionen

20. Berichtigung von Fehlern (Länder mit Umlauten, Suche in Datenbank bearbeiten, Listen mit sehr langen Pfaden ...)

#### **Verbesserungen von 2.0 auf 3.01**:

1. Umstellung auf die Standarddialogboxen von Windows 3.1 (auch unter 3.0 verfügbar) für *Schriftart, Datei öffnen, Datei speichern unter* (neu)*, Drucker einrichten* (neu)*, Drucken*. Diese werden von Write, Paintbrush usw. benutzt und vereinheitlichen die Bedienung.

2. Anlehnung des Menüs an Standardprogramme (Menü *Datei, Bearbeiten*) ähneln jetzt sehr Standardprogrammen und enthalten teilweise neue Menüpunkte.

3. automatisches Laden einer Bestandsliste beim Programmstart möglich

4. Rückgängigmachen von Eingaben jetzt möglich (*Datei Speichern, Bearbeiten Widerrufen*), ebenso automatisches Speichern.

5. frei konfigurierbare Überschrift über Bestandslisten

- 6. mehrspaltige Listenausgabe abschaltbar
- 7. Suchen jetzt auch in der Liste (*Bearbeiten Suchen, Bearbeiten Weitersuchen*)

8. verbesserte Positionierung des Carets (Tastaturzeiger)

9. optional konfigurierbare Jahreszeile in Bestandslisten (z.B. mit Angabe des Jahres vor jedem neuen Jahrgang)

- 10. *Bearbeiten Gehe Zu* jetzt auch mit Jahreszahl
- 11. Vereinfachtes Importieren von neuen Werten und Beschreibungen in vorhandene Listen
- 12. Import von ASCII-Dateien in Bestandsliste
- 13. Datenfeld für Markenfarbe
- 14. variable Wasserzeichen-, Zähnungs-, Farben- und Wertbreite
- 15. Erhöhung der Abartenzeichen auf sechs Zeichen
- 16. Leeren-Taste in Bearbeiten-Bestand und -Markenwerte zum Löschen der Eingaben

17. komfortables Installationsprogramm unter Windows mit automatischer Konvertierung der alten **Daten** 

- 18. Erhöhung der Wasserzeichen-Zeichenzahl auf 11 Zeichen
- 19. spezielle Zeile für Blocks
- 20. verbesserte Dokumentation

21. Fehlerkorrektur (Dateinamen mit Umlauten, bei Dateiexport falsche Warnung, Jahrgangsdatei editieren, Drucken abbrechen verbessert, Markenwerte abbrechen mit Markierung, mehrspaltige Listen, mehrspaltig klicken, ...)

22. Erhöhung der Zeichenzahl der Beschreibung auf 120 Zeichen

# **9. geplante Neuerungen**

Da ich laufend Vorschläge von den Anwendern erhalte, sind immer wieder neue Verbesserungen zu realisieren. Bei der letzten Umfrage wurden vor allem folgende Punkte bezüglich der Bestandslisten genannt, die noch nicht in der Version 3.0 verwirklicht worden sind:

- Feld für Auflage
- Feld für Ausgabedatum
- Feld für Auflagenhöhe
- Feld für Albumnummer oder Standort
- Möglichkeit der Einbindung von Markenbildern
- Erhöhung der Abartenzeichen auf über 10 Zeichen (für Ganzsachensammler)
- 2. Wertfeld (für Händlereinkauf)

Natürlich kann ich nicht garantieren, alle obigen Verbesserungen in der nächsten Version zu realisieren. Je mehr Anwender allerdings für einen bestimmten Vorschlag plädieren, desto höher wird die Wahrscheinlichkeit, daß ich ihn implementiere.

Deshalb weiterhin meine Bitte:

Machen Sie Vorschläge ! Vielleicht werden sie dann schon in der nächsten Version realisiert. Diese Version wird voraussichtlich ungefähr Mitte 1993 herauskommen.

# **10. Dateien**

Das Programm arbeitet mit folgenden Dateien:

**- MARKEN.EXE** Programmdatei

**- BWCC.DLL** Linkbibliothek

Diese Datei wird für die Dialogboxen im Borlandstil benötigt. Sie wird vom Installationsprogramm ins Windows-System-Verzeichnis kopiert.

**- BORCOMM.DLL** Linkbibliothek

Enthält die Dialogboxen für Datei Öffnen, Speichern unter, Drucken, Druckereinrichtung und Optionen Schriftart. Es handelt sich hierbei um die Datei COMMDLG.DLL von Microsoft Windows 3.1. Allerdings sind die Dialogboxen auf Borlandstil umgestellt (Ausnahme Schriftart - hat technische Gründe). Die Datei wird ebenfalls ins System-Verzeichnis kopiert.

**- MARKEN.INI** Konfigurationsdatei

Hier werden alle Optionen gespeichert. Ebenso befinden sich darin die Markenbezeichnungen der einzelnen Bezeichnungsgruppen. Siehe weiter unten.

**- MARKEN.HLP** Datei für Hilfsfunktion

**- \*.KON**

Hier werden die Markenanzahlen der einzelnen Kontinente gespeichert.

Format für jeden Landeintrag:

Landname: 21 Zeichen

Anzahl der postfrischen, gestempelten und doppelten Marken: jeweils Integer

Albumnummer: 21 Zeichen

**- \*.L\_1**

Bestandslistendatei.

Hier steht, welche Marken Sie besitzen. Die Endung kann auch '.L\_2', '.L\_3', ... sein, je nach Bezeichnungsgruppe.

Format:

Michelnummer (Integer)

Abart (6 Zeichen)

Anzahl der Marken (vier mal jeweils signed Byte)

Zeiger: gibt an, an welcher Stelle in der Wertdatei der Wert der Marke steht.

(Null bedeutet, daß noch kein Wert eingegeben wurde)

**- \*.J\_1, \*.J\_2** , ...

Jahrgangsdatei

Hier wird gespeichert, bei welcher Michelnummer die einzelnen Jahrgänge beginnen.

Format:

jeweils Integer; die erste Zahl ist der erste Jahrgang, darauf folgen die ersten Michelnummern der jeweiligen Jahrgänge

**- \*.V\_1, \*.V\_2** ,...

**Wertdatei** 

Hier wird der Wert der einzelnen Marken gespeichert

Format:

4 mal jeweils Integer.

Dieser Wert gibt den Wert der Marke in Pfennigen an. Sollte dieser über 32767 liegen, so ist er mit 500 zu multiplizieren (max. Wert daher DM 163800,-).

1 Byte Nummer des Wasserzeichens

1 Byte Nummer der Zähnungsart

1 Byte Nummer der Farbe

1 Byte noch unbelegt (auf -1 gesetzt)

**- \*.D\_1, \*.D\_2** , ...

Bezeichnungsdatei

Hier stehen die Bezeichnungen der Michelnummern, pro Michelnummer 120 Zeichen und 12 Zeichen für den Nominalwert. Im Gegensatz zu den anderen Dateien ist diese Datei nicht über Zeiger mit der Bestandsdatei verknüpft. Die Beschreibung der Michelnummer 1000 steht an der Byteposition 1000\*(120+12). Sie kann also normal kopiert bzw. bei Bedarf gelöscht werden. Bei den anderen Dateien würde ein Kopieren oder Löschen schlimme Folgen haben.

**- \*.F\_1** ...

Datei mit den Farben der Liste (jeweils 30 Zeichen)

**- \*.W\_1** ...

Datei mit den Wasserzeichen der Bestandsliste (jeweils 12 Zeichen)

**- \*.Z\_1** ...

Datei mit den Zähnungsarten der Bestandsliste (jeweils 18 Zeichen)

- **\*.LT1**, **\*.VT1**, ...

Für die aktuelle Liste werden jeweils temporäre Dateien erstellt, die erst beim Landwechsel bzw. Programmende gelöscht werden. Sie dürfen diese auf keinen Fall löschen, wenn das Programm noch läuft, da Sie sonst unter Umständen Ihre Liste zerstören.

- **\*.LB1**, **\*.VB1**, ...

Backup-Dateien. Sie werden nach dem Import von neuen Werten und Beschreibungen bzw. nach der Konvertierung Ihrer Daten durch das Installationsprogramm erstellt. Normalerweise können sie gelöscht werden, wenn die Daten nach dem Importieren korrekt sind.

#### - **IMPORT-Verzeichnis**

Hierhin sollten Sie die Datei für den Datenbank-Import kopieren. Beide Verzeichnisse können Sie löschen, wenn alles importiert ist.

#### **Format der MARKEN.INI**

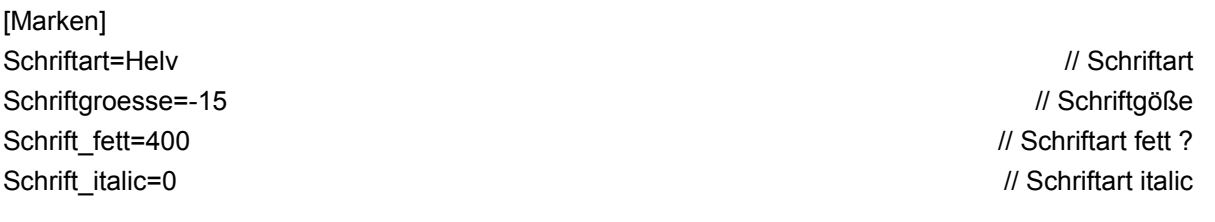

mit Name=1 // Ausdruck mit Namenszeile am Anfang Ort=1 // Anzahlausgabe mit Albumnummer

Name=Eckart Faulhaber // Name des Benutzers Abarten=2 // Abartenzeichenzahl bei der Ausgabe mit\_Beschreibung=1 // Ausgabe mit Beschreibung Anz\_Beschreibung=120 // Zeichenzahl bei Beschreibungsausgabe mit Wert=1 // Ausgabe mit Wert=1 // Ausgabe mit Wert Wertbreite=10 // Wertbreite=10 // Wertbreite=10 // dieser Eintrag kann nicht über das Programm geändert werden ! Nominal=1 // Ausgabe mit Nominalwert mit Farbe=1 // Ausgabe mit Farbe Farbe Anz=20 // Zeichenzahl der Farbe bei Ausgabe Wasserzeichen=1 // Ausgabe mit Wasserzeichen Wasserbreite=6 // Zeichenzahl des Wasserzeichens // dieser Eintrag kann nicht über das Programm geändert werden ! Zaehnung=1 // Ausgabe mit Zähnung Zahn\_Anz=11 // Zeichenzahl der Zähnung bei Ausgabe Liste=15 // Ausgabe aller Markenarten // binärer Code 1111b = 15 jedes Bit ist eine Markenart Land=BRD.L\_1 // Liste die automatisch geladen wird // kann nur manuell gelöscht werden Zoomed=1 // Programm im Vollbild starten ? // wird automatisch beim Beenden gesetzt Rand=5 // linker Rand beim Drucken Verzeichnis=C:\MARKEN // Verzeichnis der zu ladenden Liste // nur in Verbindung mit LAND ! mit\_Ueberschrift=1 // Überschirft einschalten Ueberschrift=Nummer \* + ETB FDC Nominal W Z Farbe Beschreibung // Überschrift in Listen mehrspaltig=1 // mehrspaltiger Druck AutoSave=1 // automatisches Speichern mit\_Jahr=1 // Liste mit Jahreszeile ? Jahreszeile=. Jahr %i // Jahreszeile // %i steht für die Jahreszahl [Normal] 1=&postfrisch // Markenarten der 2=&gestempelt // Gruppe NORMAL 3=&ETB 4=&FDC [Spezial] // Markenarten der 1=&Viererblock // Gruppe Spezial 2=&Randstück 3=R&ollenmarke  $4=$ 

- 35 -

[CONFIG] 2=Spezial

1=Normal **11-Normal** 11-Normal and 12-Normal and 12-Normal and 12-Normal and 12-Normal and 12-Normal and 12-Normal and 12-Normal and 12-Normal and 12-Normal and 12-Normal and 12-Normal and 12-Normal and 12-Normal and 12-No

// Wenn Sie z.B. Spezial löschen wollen, so müssen Sie es in Sektion CONFIG und die gesamte Sektion SPEZIAL löschen. Schwieriger wird es, wenn SIe drei Gruppen haben und die zweite löschen wollen. Dann müßten Sie auch noch die Dateien umbenennen. Einfacher ist es, eine Markengruppe zu überschreiben.